## *Mode d'emploi Anagraph*

Au préalable, il faudra se créer un compte en cliquant sur le bouton s'inscrire en haut à droite.

Il faudra entrer une adresse mail, un nom d'utilisateur et un mot de passe.

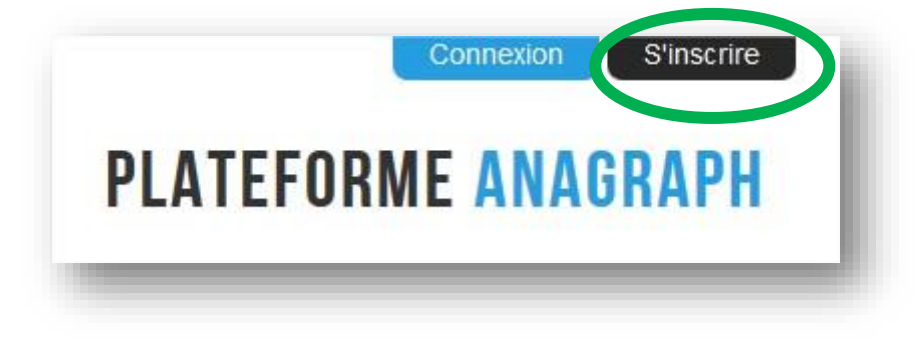

## **Etape 1 : la progression d'étude des correspondances graphophonémiques et des graphèmes muets.**

Cliquez sur l'onglet « code » afin de sélectionner les correspondances graphophonémiques et les graphèmes muets que vous avez explicitement enseignés.

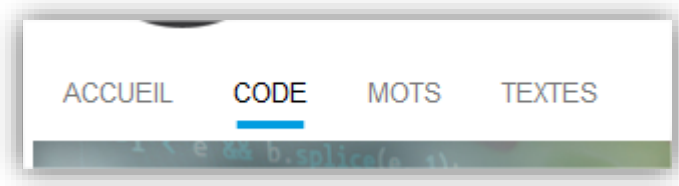

Indiquez le numéro de semaine d'étude en face de chacun d'eux. Le numéro 1 correspond à la semaine de rentrée des classes. N'oubliez pas d'enregistrer votre travail avant de changer d'onglet !

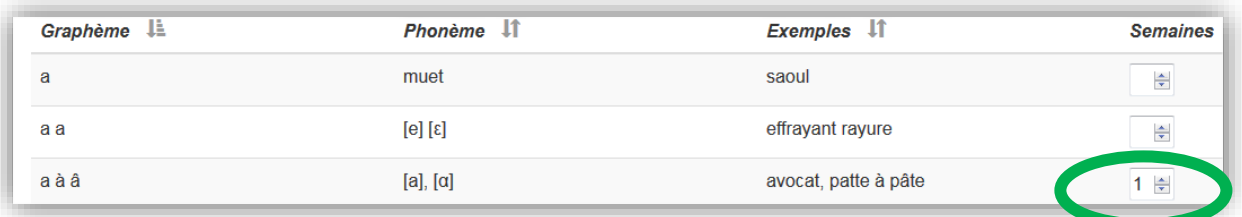

## **Etape 2 : les mots outils étudiés.**

Cliquez sur l'onglet « mots » si vous souhaitez ajouter à l'analyse les mots entiers que vous avez demandé à vos élèves de mémoriser.

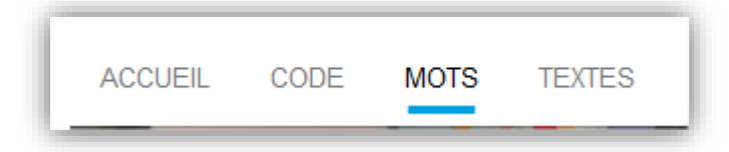

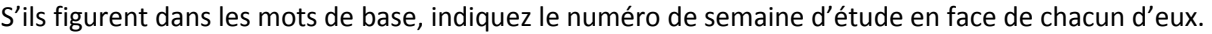

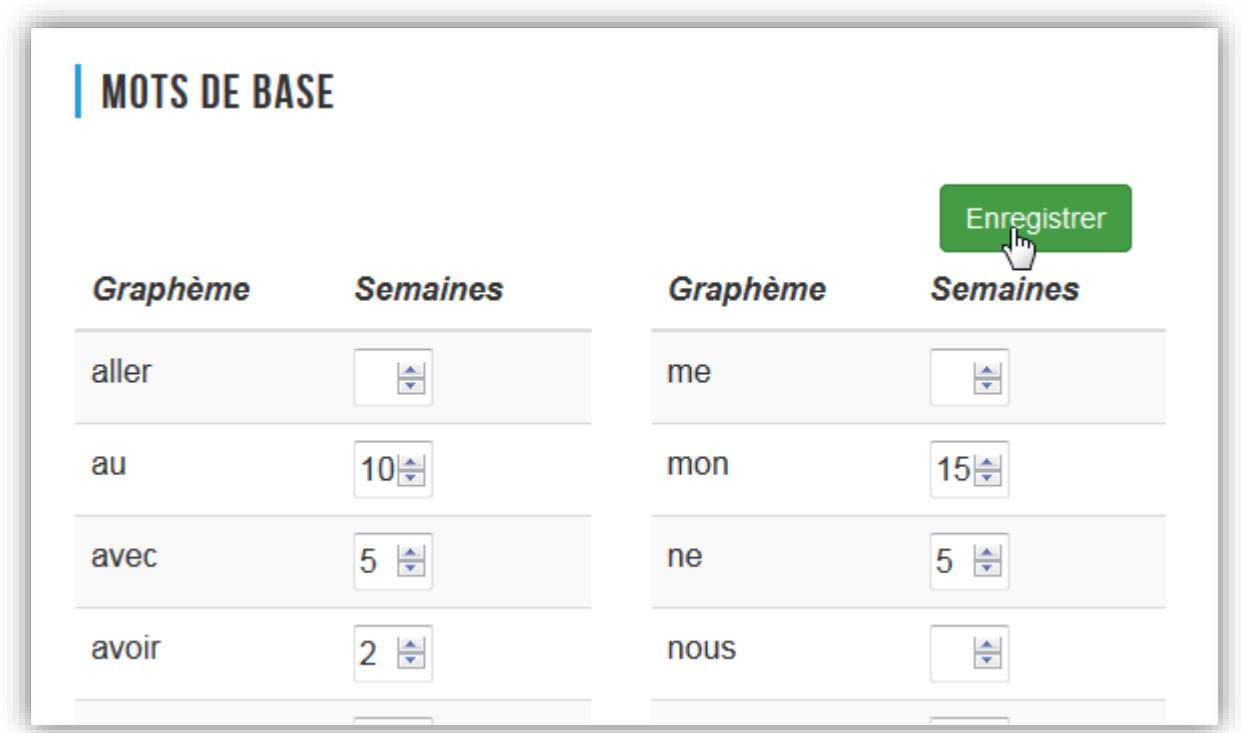

S'ils n'y figurent pas, ajoutez-les dans les mots spécifiques et précisez leur semaine d'étude avant de les enregistrer.

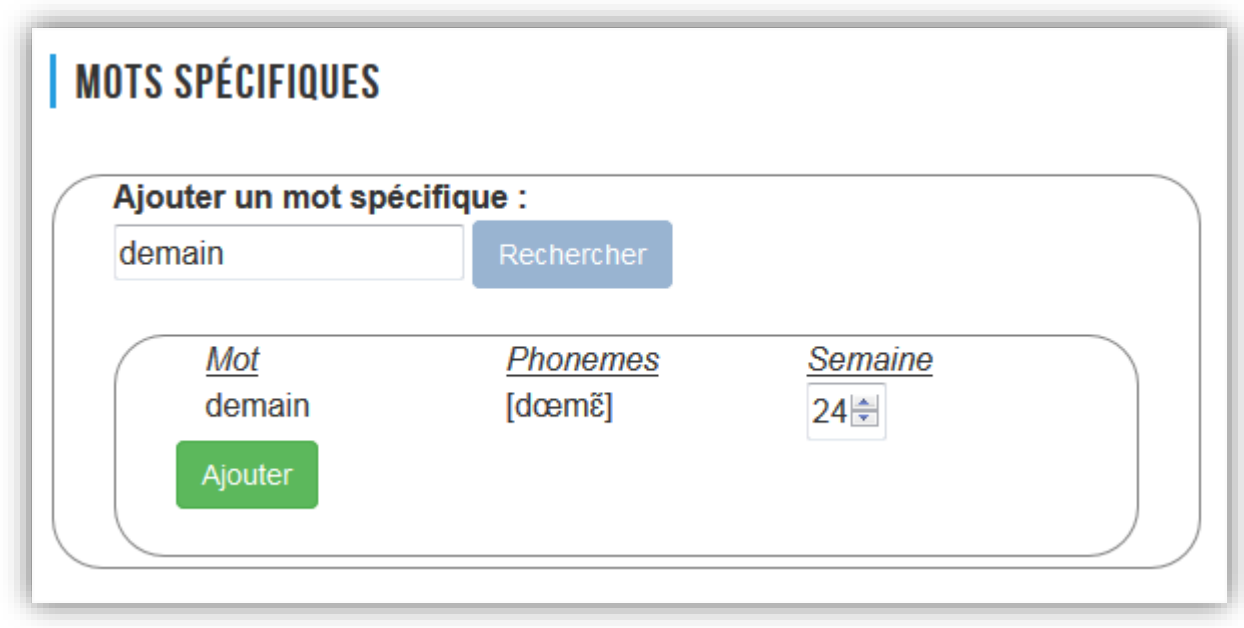

## **Etape 3 : Analyser les textes étudiés**

Cliquez sur l'onglet « textes » pour ouvrir la page sur laquelle vous pourrez insérer le texte que vous souhaitez analyser.

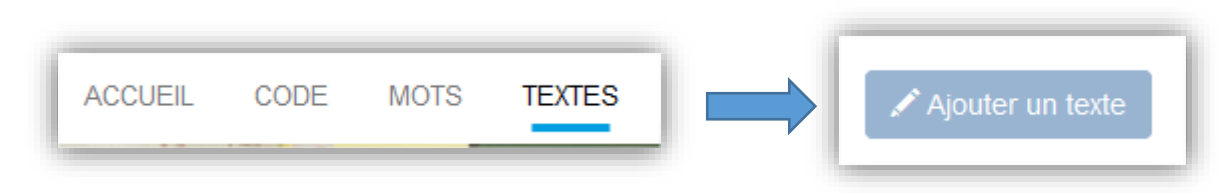

Écrivez-le dans le cadre prévu à cet effet ou déposez-le en effectuant un copier-coller.

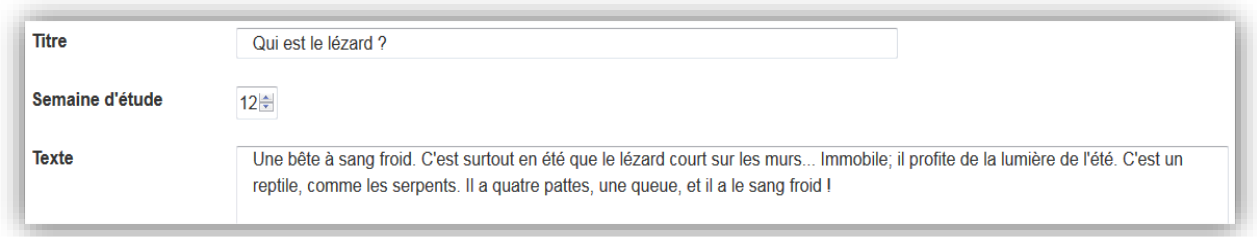

Demandez l'analyse du texte afin d'obtenir la part directement déchiffrable par les élèves. Vous accèderez ainsi au contenu linguistique du texte étudié, autrement dit à la valeur des graphèmes et à leur nombre.

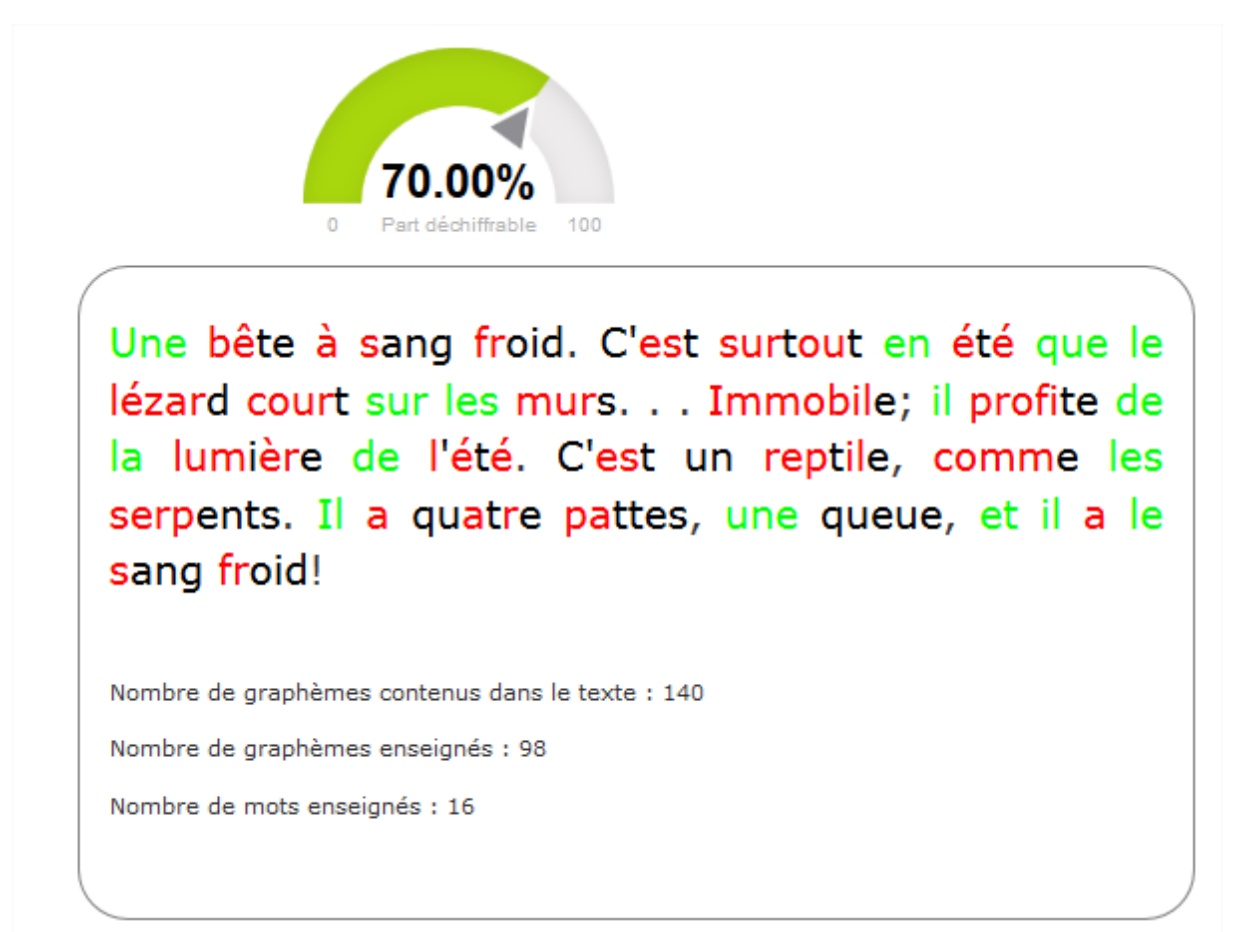

Notes :

Si vous faites un copier/coller de vos textes depuis un traitement de texte, mieux vaut utiliser la police Times New Roman qui sera mieux reconnue par l'application.

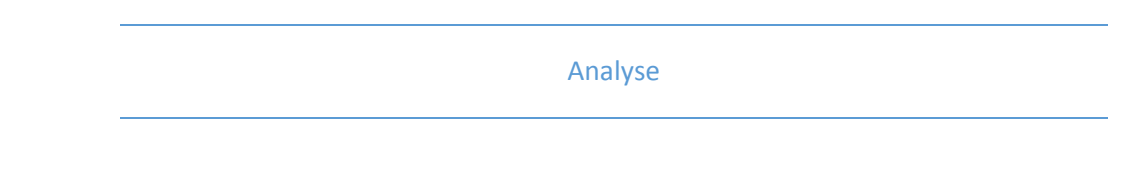

Vous obtenez :

- la part de texte directement déchiffrable par les élèves en pourcentage,

- un texte coloré : les graphèmes enseignés apparaissent en rouge, les mots enseignés en vert. Le reste du texte apparait en noir,

- le nombre total de graphèmes du texte,
- le nombre de graphèmes enseignés,
- le nombre de mots enseignés,

Vous avez la possibilité de faire apparaitre les graphèmes muets en gris en les sélectionnant dans précisions lettres muettes.

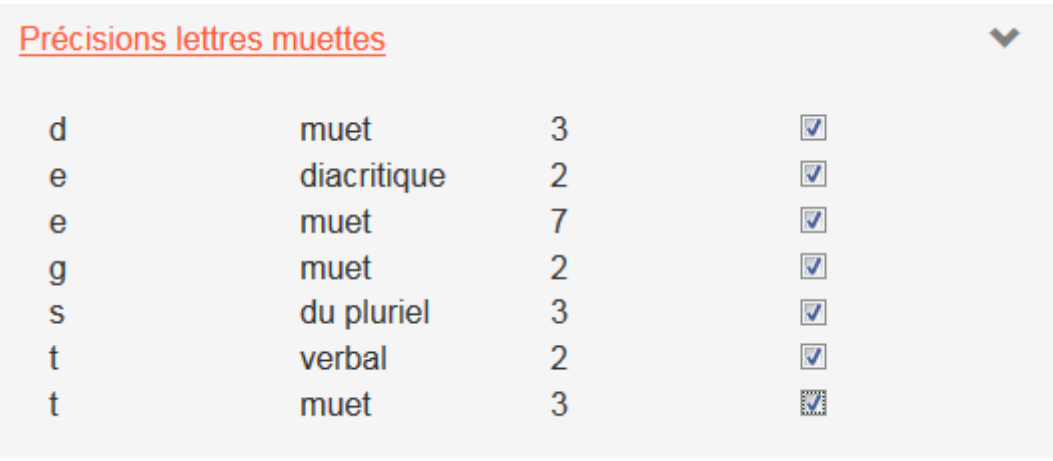

Vous avez la possibilité d'enregistrer le texte au format word pour l'utiliser avec vos élèves.

Une bête à sang froid. C'est surtout en été que le lézard court sur les murs... Immobile; il profite de la lumière de l'été. C'est un reptile, comme les serpents. Il a quatre pattes, une queue, et il a le sang froid !